1P140

Windows 環境における計測プログラミング(その3): 非圧縮動画像記録装置の開発

(広市大・情報  $^1$ , 広大院・医歯薬  $^2$ )〇藤原 久志  $^1$ , 石渡 孝  $^1$ , 洲崎 悦子  $^2$ 

【序】 近年我々の研究室では、Windows(Microsoft)上で計測プログラミングを行い、 得られた成果を発表している 1,2)。そして、今回その一環として、「非圧縮動画像記録 装置」を開発した<sup>3)</sup>。今回の発表では、開発を通じて得られた「Windows 上での画 像データの取り扱い」の技術情報を報告する。さらに、装置の応用例(顕微鏡と組み 合わせた生細胞の動態観測への適用)についても報告する予定である。

【システム構成】 非圧縮動画像記録装置は、CCD カメラ (UB1A60, Opteon)、パーソ ナルコンピュータ (Type-MB, Epson) 、外付けハードディスク(OneTouch, Maxtor, 7200 rpm, 200 GB)で構成した。

CCD カメラの仕様は、32 万画素(652×494、 白黒 8 ビット/画素、322 KB)、撮像 速度 60 枚/秒である。また、コンピュータの仕様は、CPU(Pentium 4, Intel, 3.4 GHz)、 RAM (1 GB) で、OS として Windows XP Professional Service Pack 2 (Microsoft, 以 後単に「Windows XP」と表記する) をインストールしている。

コンピュータとカメラの接続インタフェースは、USB 2.0 である。一方、コンピュ ータと外付けハードディスクの接続インタフェースは、IEEE 1394a または USB 2.0 が利用可能である。なお、IEEE 1394a の接続には、インタフェースカード(LHA-1394V, Logitec)を利用した。

【プログラムの概要】 CCD カメラでの撮影・表示・記録(ビットマップ)を行うプロ グラムを、Win32 Application Programming Interface (API) 関数を主体として作成し た。また、プログラム作成環境として、Visual C++ 6.0 Professional Edition (Microsoft) を用いた。以後、特に断りがない限り、名前を挙げる関数は,全て Win32 API 関数 である。

カメラ画像撮影・転送:カメラで撮影した画像データは、コンピュータのメモリに必要 な容量のバッファを確保し、そこへ転送する。画像撮影およびそのデータ転送は、カ メラ付属のライブラリ関数(Depict 3.16, Opteon)を用いて行う。

**画像データのディスプレイ表示:画像データの表示は、カメラ画像と同じ画素数(幅×高** さ)のウィンドウを作成し、これに SetDIBitsToDevice 関数を利用して行う。その際、 一般にカメラ画像データは、その開始点が画像の左上隅であり「トップダウン DIB<sup>4)</sup>

(Device-Independent Bitmap)」と呼ばれる形式に対応している点に注意し、引数 設定を行う。

画像データの保存:画像データは、通常のボトムアップ DIB 形式 <sup>4)</sup>(画像データの開 始点が、画像の左下隅)に変換し、ビットマップファイルとして保存する。その際、 CreateFile 関数(ファイルを開く)および WriteFile 関数(ファイルへデータを書き 込む)を用いる。また、種々の試験の結果、高速なデータ保存のためには、以下の四

点が重要であることを見出している $3^{3}$ : ①OS が Windows XP の場合、ハードディス クのフォーマットは NTFS が良い;②1枚の画像データは、一度でなく複数回の WriteFile 関数呼び出しで分割書き込みを行う; ③複数のファイル保存用ディレクト リを用意する(1個のディレクトリに保存するファイル数を制限する); 4コンピュ ータとハードディスクの接続は IEEE 1394a が良い。

【データの流れとチップセット】 非圧縮動画像記録装置では、データを大量かつ高速に転 送する必要があり、コンピュータ内のチップセット(CPU とメモリ・グラフィック ス・ハードディスクなどとのデータ入出力を調整する部品 5)がす要である。

本装置では、カメラ画像を バッファに転送(19 MB/s) している間に、前回撮影した 画像をディスプレイに表示 (19 MB/s)し、ハードディ スクに記録(19 MB/s)して いる。図 1 より、装置内の各 接続インタフェースは、これ らのデータ流れに充分対応で きることが分かる。装置開発 の際には、このような図を作 成し、前もって検討を行うこ とが肝要である。

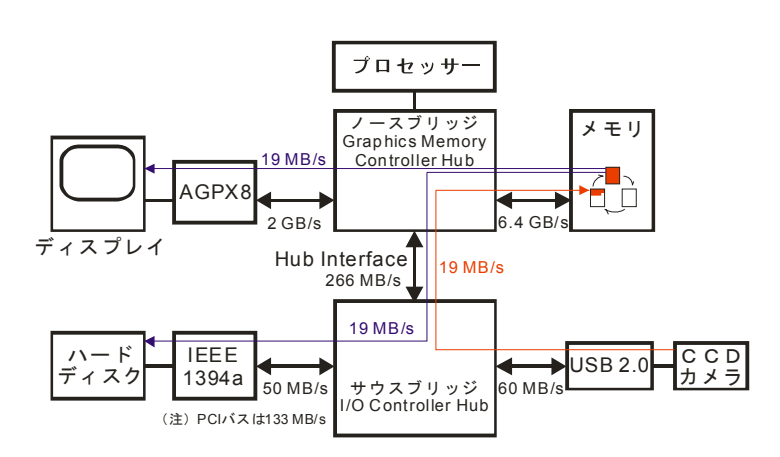

図1 チップセットを中心に概観した非圧縮画像記録装置 内部でのデータの流れ.今回用いたコンピュータ では、865G チップセット(Intel)を使用している.

 なお、Intel 915 世代より、チップセットにおけるノースブリッジとサウスブリッジ の接続は、Direct Media Interface (DMI) となり、2 GB/s のデータ転送速度となって いる。従来の Hub Interface (266 MB/s) よりデータ転送速度が大幅に増加しており、 より高速な撮像速度のカメラ接続に役立つものと考え、今後の導入を検討している。 【生細胞の顕微鏡観測への適用:好中球の貪食過程の観測】 好中球は白血球系の細胞 の一つであり、異物の貪食能(異物を取り込み、処理する能力)を有し、生体防衛で 重要な働きをする。洲崎らは、以前微分干渉顕微鏡に CCD カメラを装着し、ビデオ 速度(30枚/秒)で好中球の貪食過程を観測した <sup>6)</sup>。現在、より高い時間分解能での 観測を目指し、今回の非圧縮動画像記録装置を組み込んだ実験環境を準備中である。 【参考文献】

1) 藤原、石渡、分子構造総合討論会、2P131(2004);森ら、同討論会、3P177(2005).

- 2) 藤原、石渡:分光研究, 55 巻 4-6 号 (2006).
- 3) Fujiwara et al., submitted to *Meas. Sci. Technol.*
- 4) Charles Petzold(訳:株式会社ロングテール,長尾高弘),プログラミング Windows 第5版(下巻) (アスキー, 東京, 2000).
- 5) 安井健治郎, チップセットの秘密(ディー・アート, 東京, 2001).
- 6) E. Suzaki et al., *Cell Motility and the Cytoskeleton* **38** 215 (1997).